Carte mère AGP AMD<sup>™</sup> Athlon **Séries 7ZX**

# MANUEL UTILISATEUR

Carte mère équipée du Support Processeur Socket A AMDTM Athlon REV. 1.01 Troisième édition R-101-03-000913

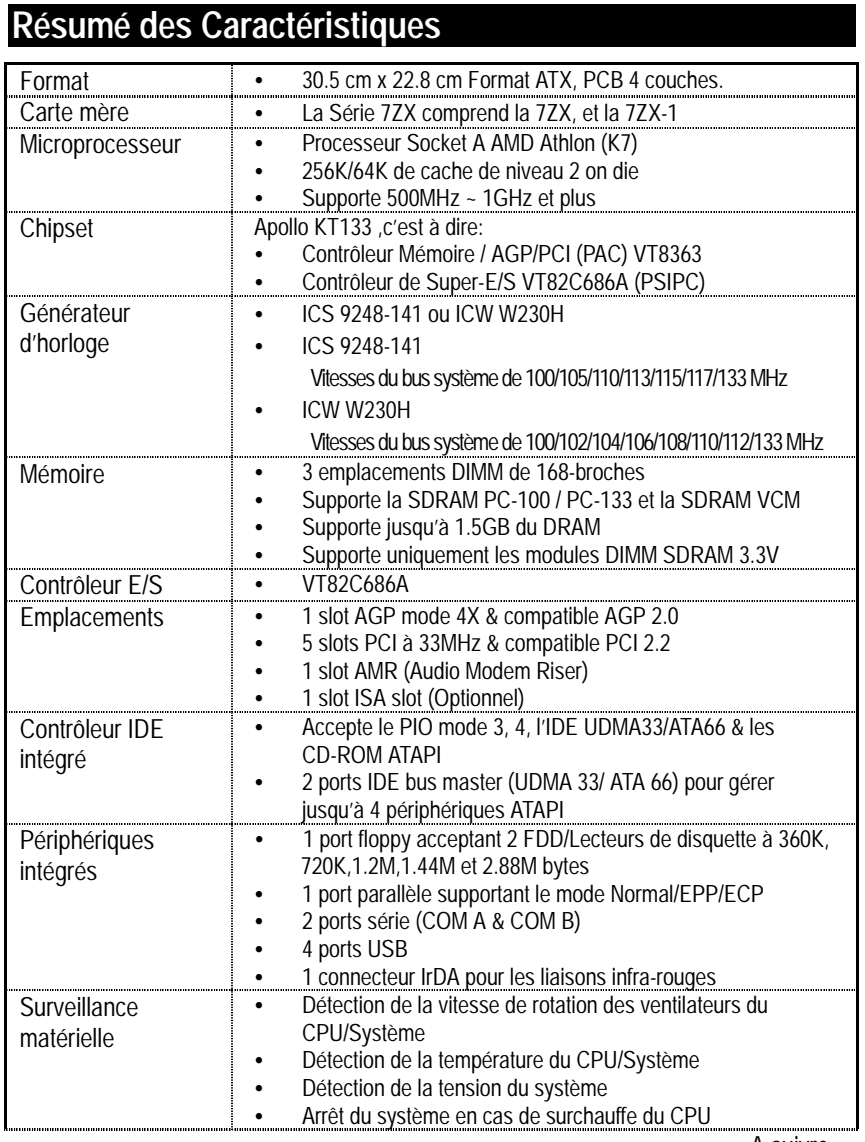

A suivre…

Guide d'Installation Rapide

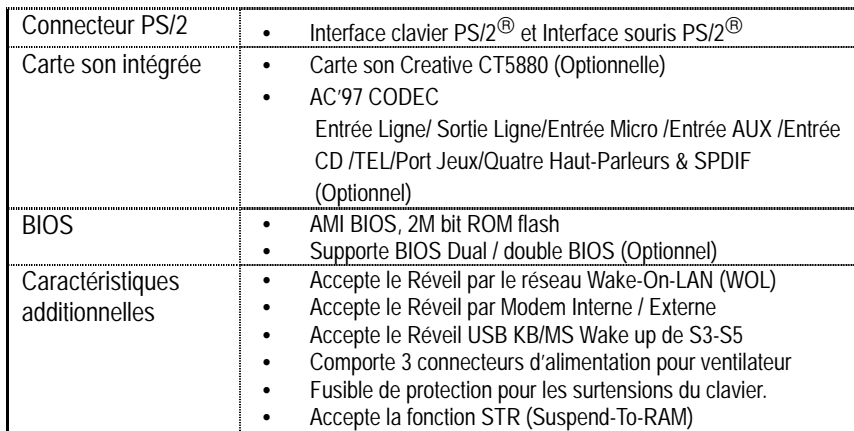

# **Réglage de la Vitesse du Microprocesseur**

La vitesse du bus système est réglable à 100~133MHz. L'utilisateur peut sélectionner la vitesse du bus système grâce à l'interrupteur DIP **SW1**.

## **Régler la Vitesse du Bus Système**

#Si votre générateur d'horloge (sur la carte mère) est le **ICS 9248-141,** vous pouvez suivre les recommandations ci-dessous.

### **SW1: (ICS 9248-141) O : Marche, X : Arrêt**

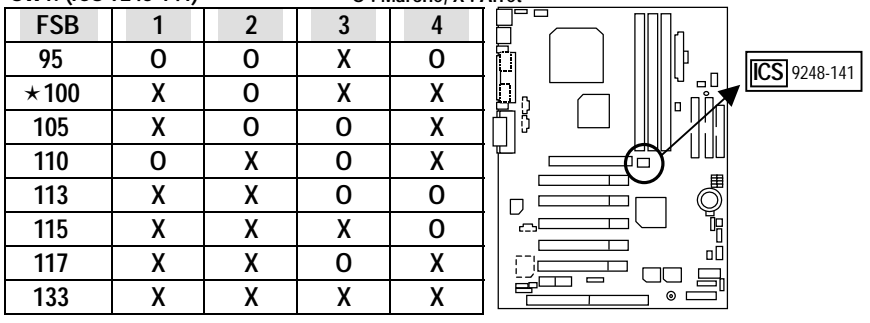

#Si votre générateur d'horloge (sur la carte mère) est le **ICW W230H,** vous pouvez suivre les recommandations ci-dessous.

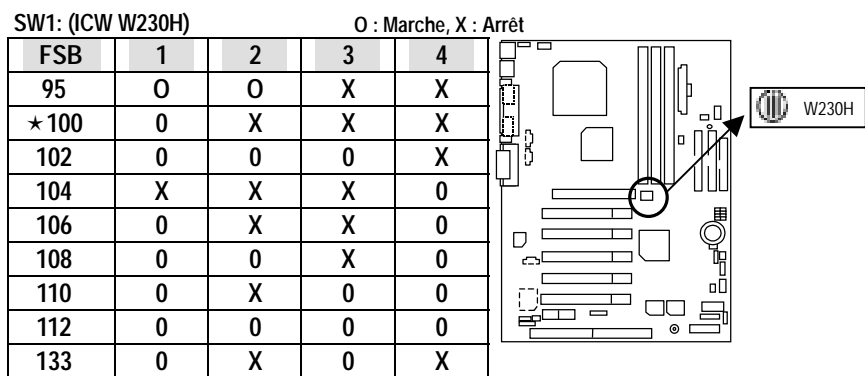

\* La vitesse du FSB du VIA KT133 est de 100MHz.

#### \$ **Installation du dissipateur thermique pour le Microprocesseur AMD:**

Avertissement : Veuillez vérifier que le dissipateur thermique est bien en contact avec le microprocesseur avant de démarrer votre système.

**Un mauvais contact provoquera une surchauffe et pourrait endommager votre processeur.** 

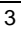

#### **Connecteurs**  Port Jeux & Audio <del>.........</del><br>\!!!!!! Port Jeux Sortie 1 Entrée Micro Entrée  $\Box$ Sortie 1: La sortie ou SPDIF (La sortie SPDIF peut fournir de  $\Box$  $\overline{a}$  $\Box$ l'audio numérique à des haut-parleurs externes ou fournir des  $\top$ ċ. données compressées AC3 à un décodeur Dolby numérique  $\Box$ externe). En général, la Sortie 1 est normalement une Sortie  $\Box$  $\Box \Box$  $\equiv$ simple, lorsqu'elle diffuse un signal numérique elle deviendra  $\Rightarrow$  $^{\circ}$ une Sortie SPDIF automatiquement (cf page 39 pour plus d'informations). Entrée: En général, l'Entrée est normalement une entrée simple. Si vous choisissez "Quatre Haut-Parleurs " dans l'application Creative (cf page 37 pour plus d'informations), l'Entrée se transformera en Sortie 2, et vous pourrez donc brancher simultanément 2 paires de haut-parleurs stéréo, une sur la Sortie 1 et une sur l'Entrée.

## Port COM A / COM B / LPT

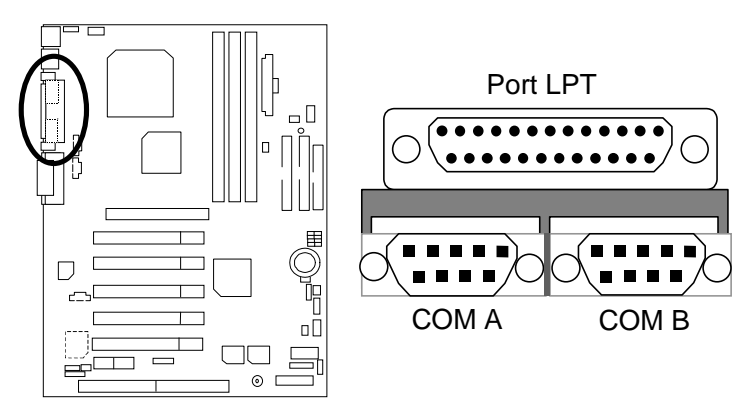

Connecteur USB 1

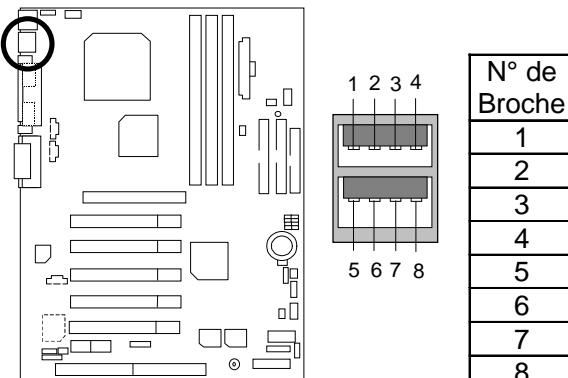

1 USB V0<br>2 USB D0-2 USB D0- 3 USB D0+ 4 Masse 5 USB V1  $6$  USB D1-7 USB D1+<br>8 Masse **Masse** 

**Définition** 

Connecteur USB 2

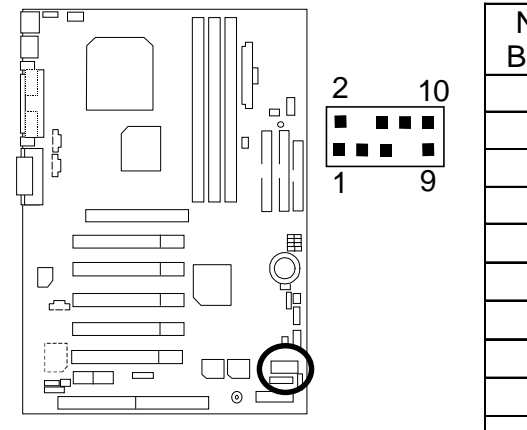

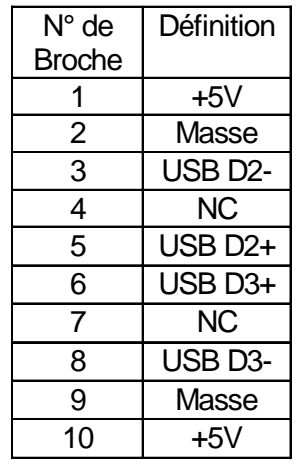

Connecteur Clavier PS/2 & Souris PS/2

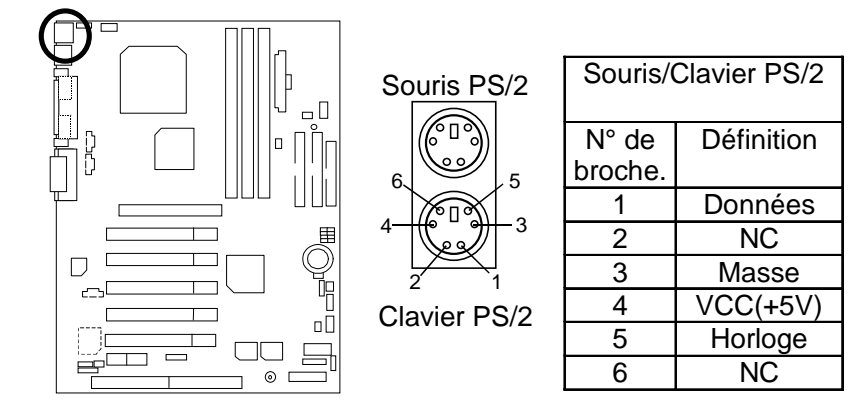

J3: Ventilateur du Microprocesseur

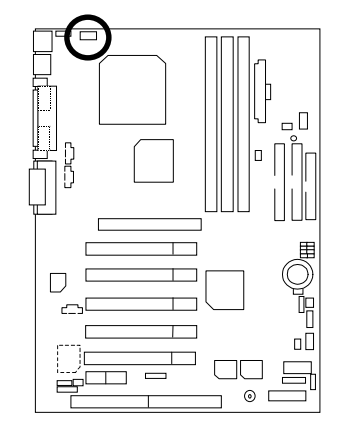

$$
\begin{array}{|c|}\n\hline\n\bullet & \bullet \\
\hline\n\end{array}
$$

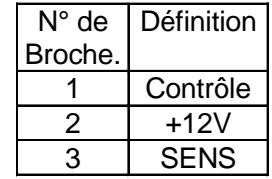

JP6: Ventilateur d'Alimentation

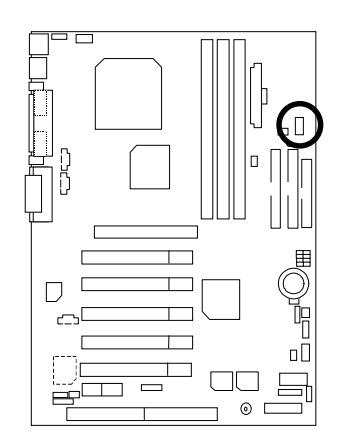

| Définition |  |  |
|------------|--|--|
|            |  |  |
| Contrôle   |  |  |
| $+12V$     |  |  |
| NC.        |  |  |
|            |  |  |

J2: Ventilateur du Système

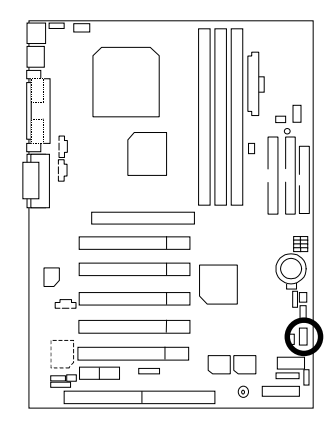

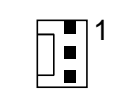

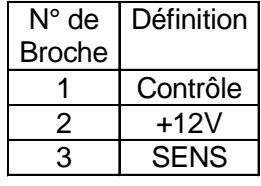

7

 $-12V$ 

Alimentation ATX

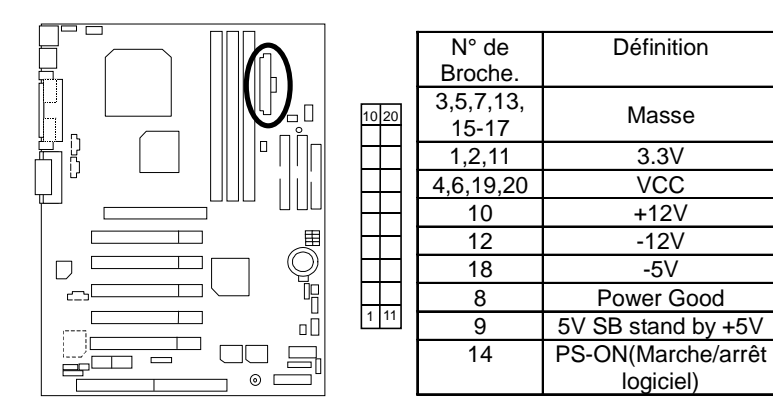

Port Lecteur de disquettes (Floppy )

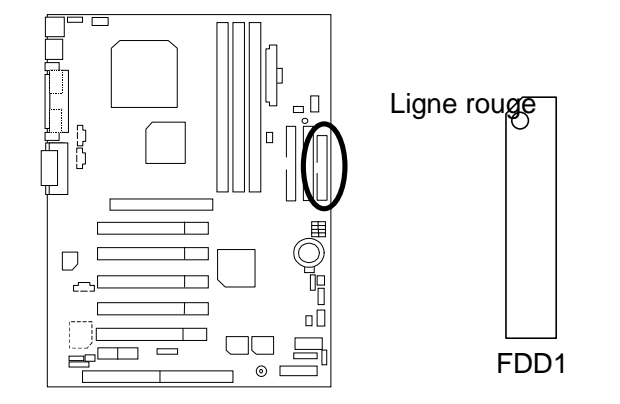

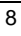

Port IDE1(Primaire), IDE2(Secondaire)

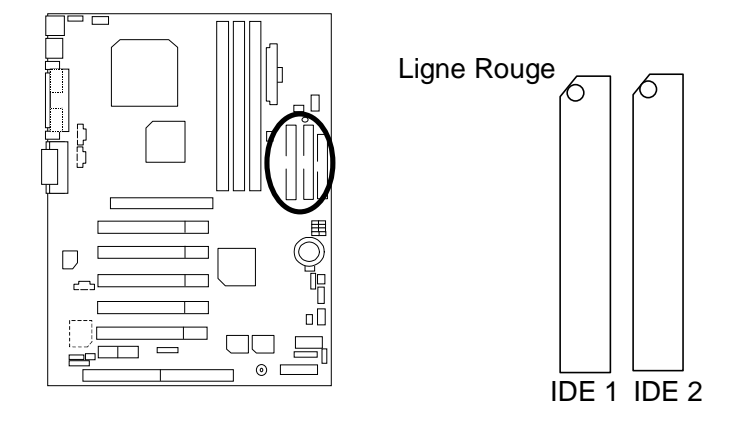

J16 TEL: Ce connecteur est réservé aux Modems possédant un connecteur interne pour la voix.

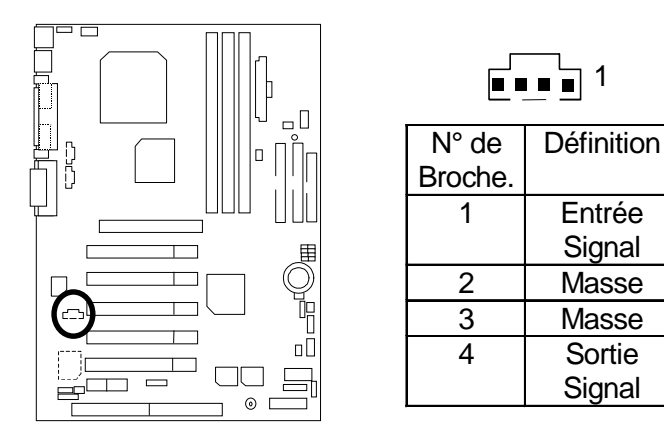

J15: Entrée \_AUX

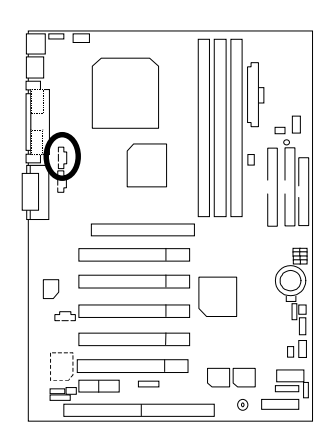

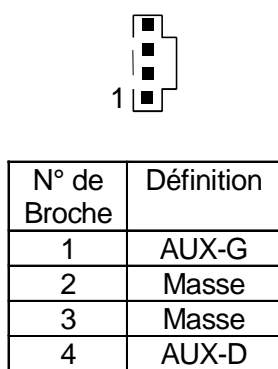

J18: Entrée CD Audio

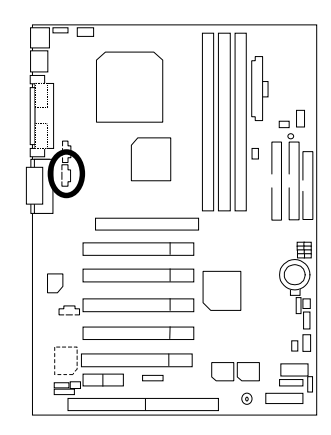

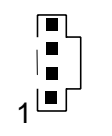

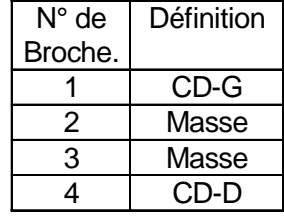

J13: Réveil par Sonnerie (Réveil par carte Modem Interne)

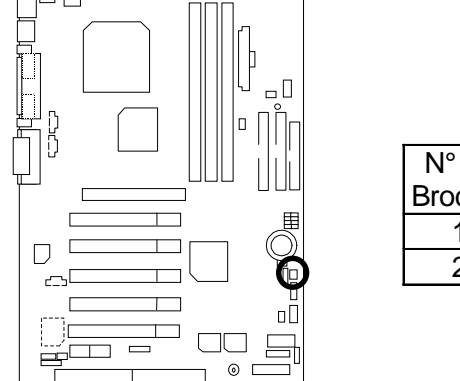

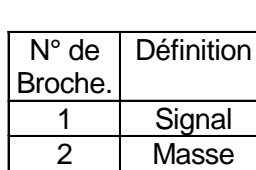

 $\sqrt[1]{\frac{1}{2}}$ 

J12: Réveil par le réseau (Wake On LAN)

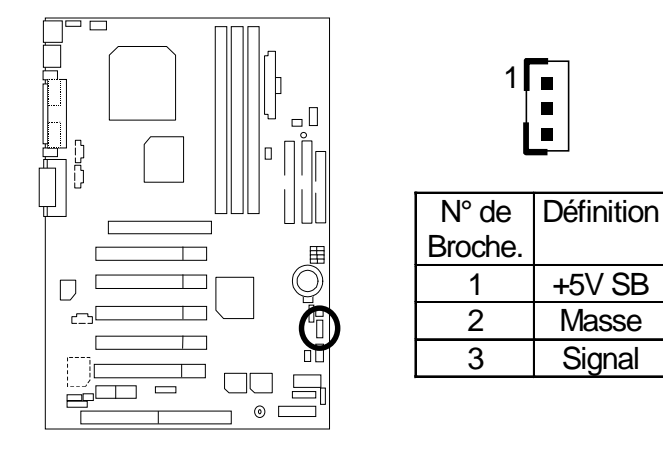

JP8 / DEL1: Connecteur de la DEL du mode STR & DEL de la DIMM

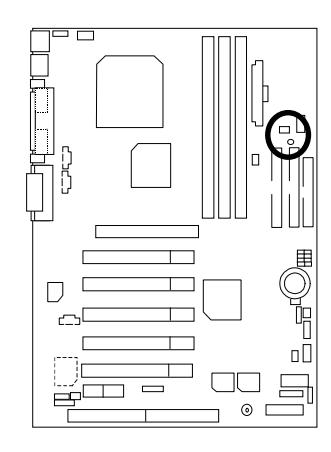

Connecteur de la DEL Externe du Mode STR

 $1$ 

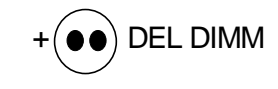

J4: IR

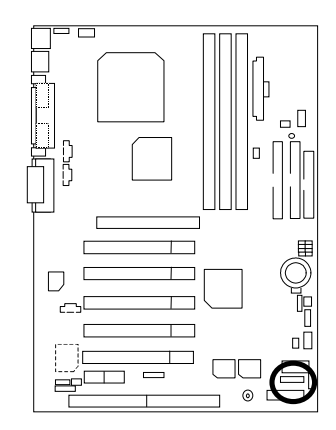

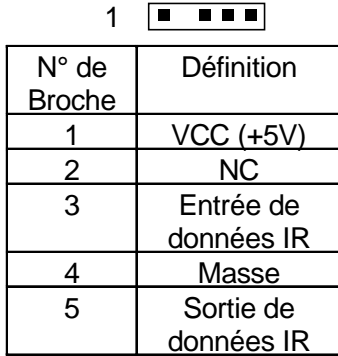

# **Panneau et Définition des Cavaliers**

J11: Pour les cavaliers des 2x11 broches

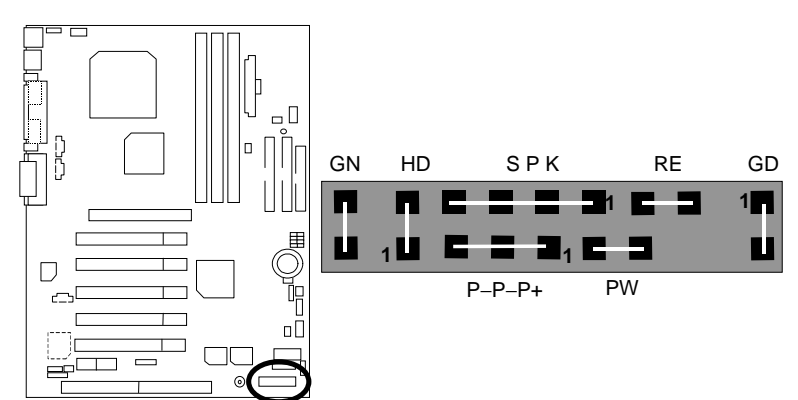

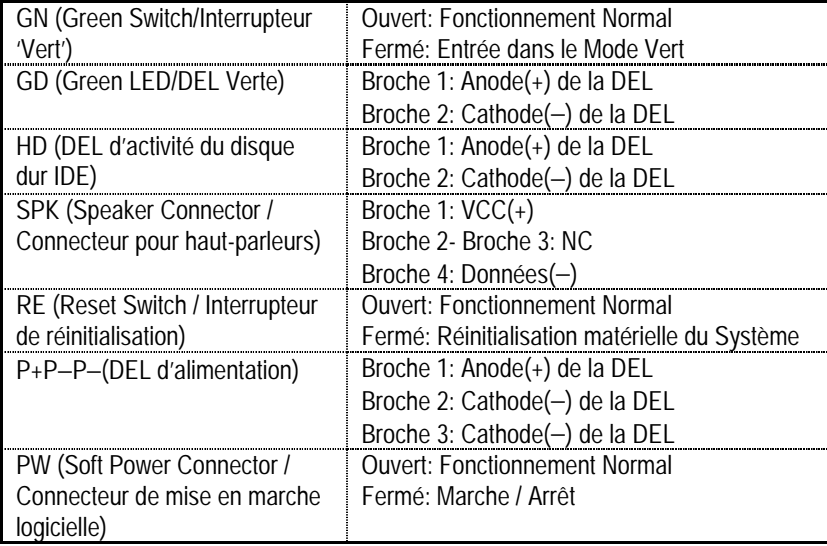

JP16 /JP17/JP18: Sélection du mode AMR (Primaire ou Secondaire) (Optionnel)

## **(AMR**% **Audio Modem Riser)**

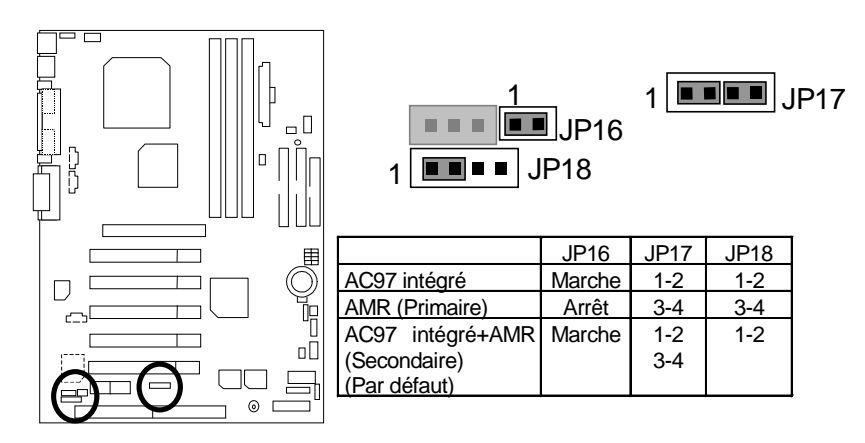

JP4: Sélection du Réveil par le périphérique USB situé à l'arrière(Connecteur USB  $\rightarrow$  USB1)

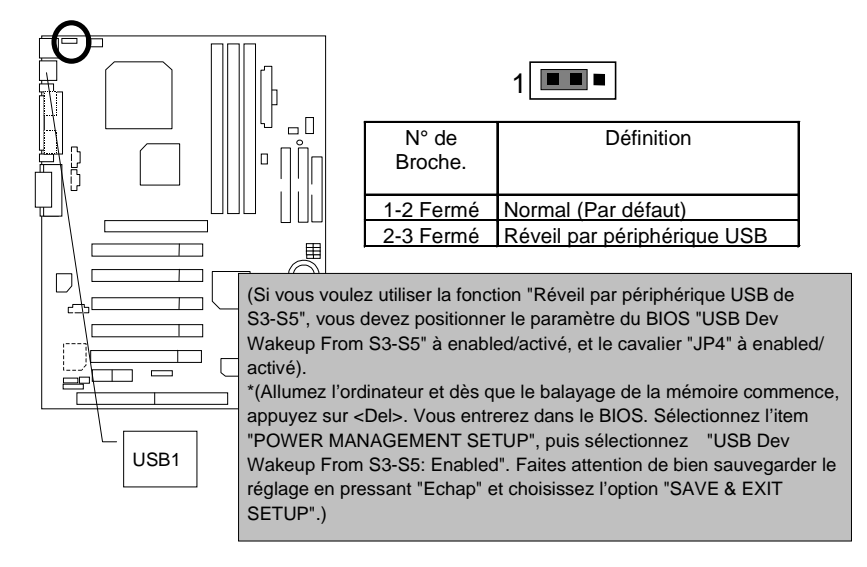

JP7: Fonction STR Activée

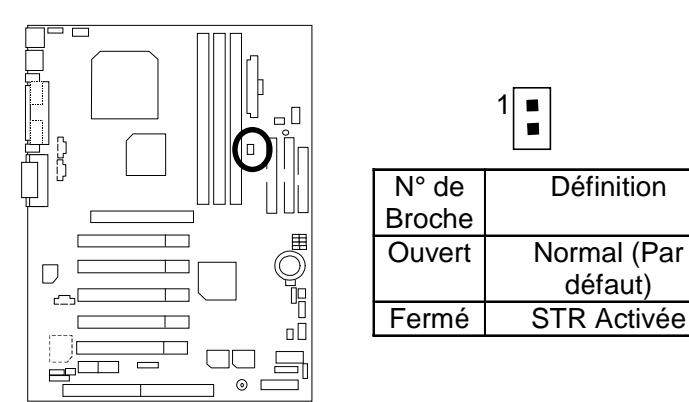

JP9: Sélection de la Fonction Carte Son Intégrée (Optionnel)

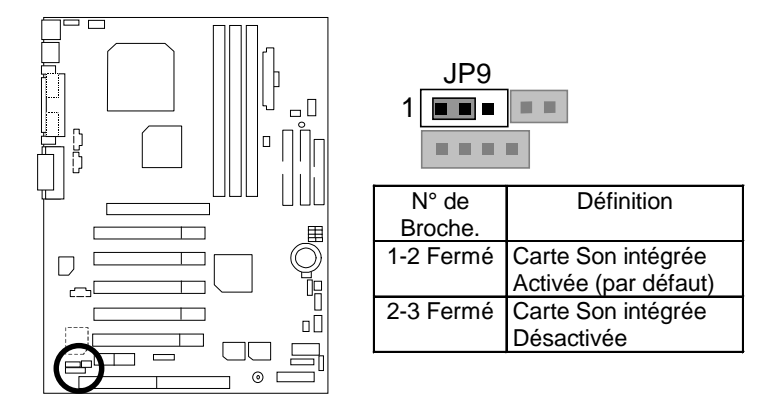

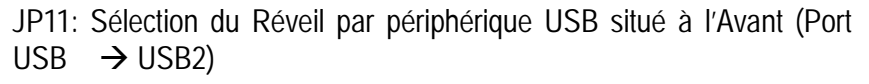

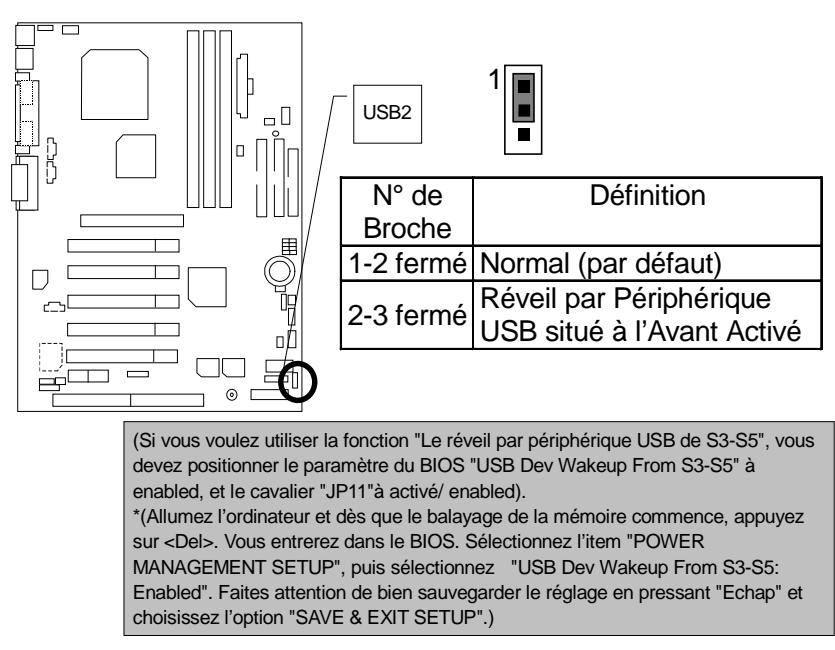

JP10: Protection d'écriture du BIOS (Optionnel)

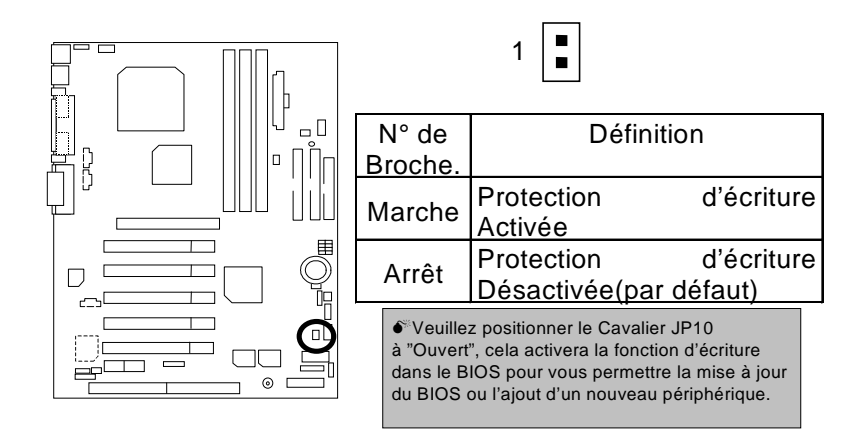

JP3: Fonction d'Effacement de la CMOS (Optionnel)

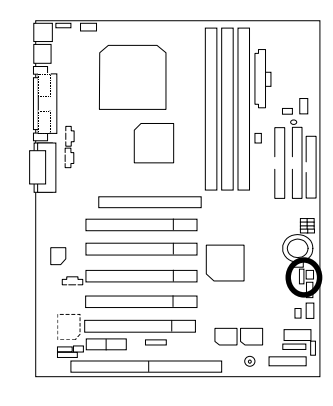

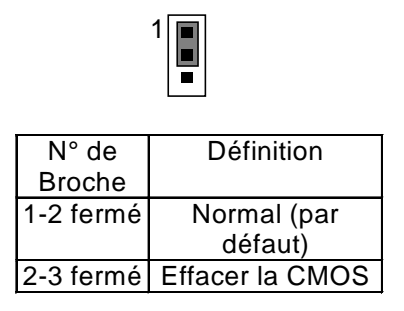

BAT1: Batterie

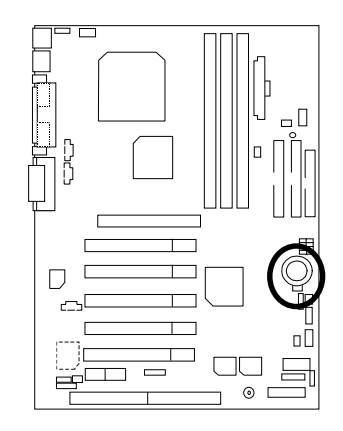

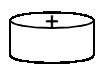

<sup>+</sup> Danger d'explosion si la batterie n'est pas correctement remplacée

+ Remplacer uniquement avec une batterie identique ou d'un type équivalent recommandé par le constructeur.

+ Débarrassez-vous des batteries<br>usagées en accord avec les<br>instructions du constructeur.

# **Installation de Mémoire**

La Carte Mère possède 3 supports dual inline memory module (DIMM). Le BIOS détectera automatiquement le type et la taille de la mémoire. Pour installer le module mémoire, poussez-le simplement verticalement dans le slot DIMM. Le module DIMM ne peut s'insérer que dans une seule position en raison de la présence de deux encoches. La quantité de Mémoire peut être différente suivant les slots.

Installez la mémoire en respectant n'importe quelle combinaison de la table:

|        | Modules SDRAM DIMM 168-broches             |  |
|--------|--------------------------------------------|--|
| DIMM : | Supporte 16 / 32 / 64 / 128 / 256 / 512 MB |  |
| DIMM 2 | Supporte 16 / 32 / 64 / 128 / 256 / 512 MB |  |
|        | Supporte 16 / 32 / 64 / 128 / 256 / 512 MB |  |

★Mémoire Système totale (Max 1.5GB)